# **2019 User Guide for the IPF-Specific Report**

*30-Day All-Cause Unplanned Readmission Following Psychiatric Hospitalization in an Inpatient Psychiatric Facility (IPF)*

*[READM-30-IPF] – Version 2.0*

*Inpatient Psychiatric Facility Quality Reporting Program*

The target audience for this publication is hospitals participating in the Inpatient Psychiatric Facility Quality Reporting Program. The document scope is limited to instructions for providers on how to interpret the data provided on the IPF-Specific Report prior to the publication of data on *Hospital Compare.* 

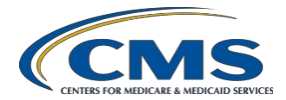

**This page has been left blank for double side printing.** 

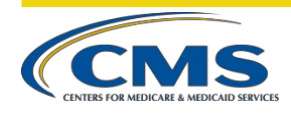

## **CONTENTS**

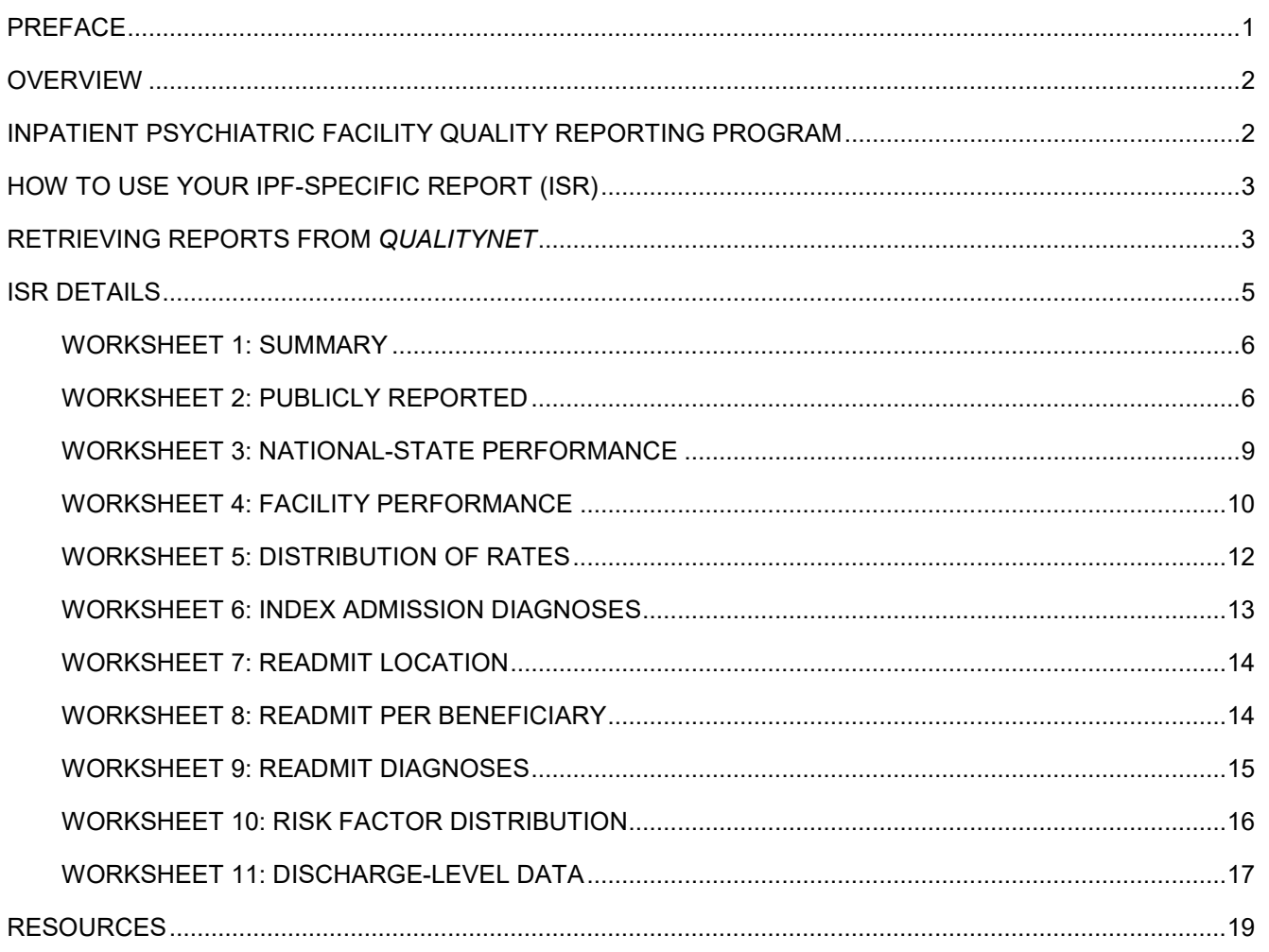

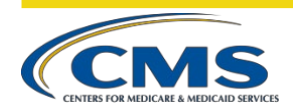

### **TABLES**

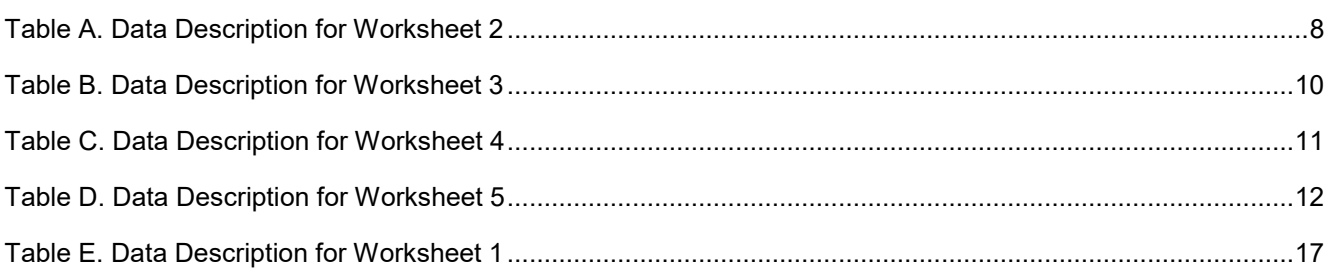

## **FIGURES**

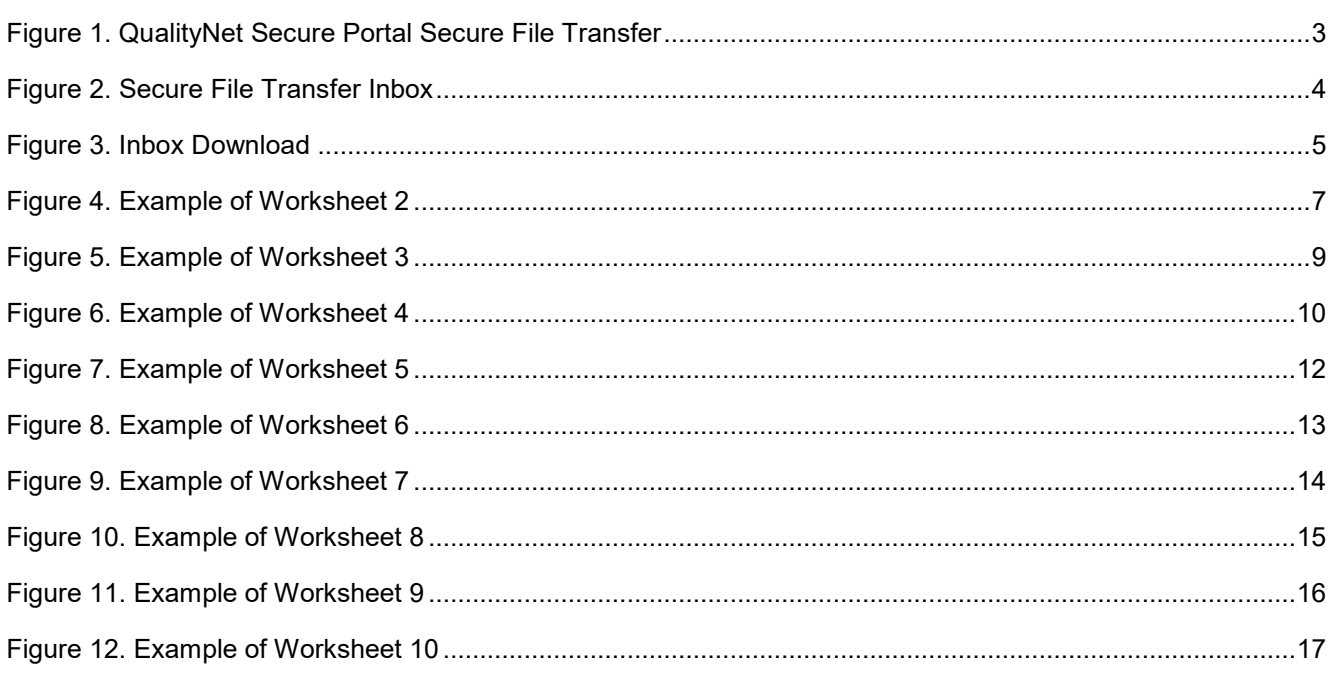

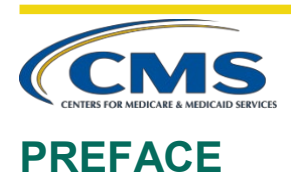

CMS is providing a private IPF-Specific Report (ISR) for the 30-Day All-Cause Unplanned Readmission Following Psychiatric Hospitalization in an Inpatient Psychiatric Facility (IPF Readmission) measure to inpatient psychiatric facilities (IPF) participating in the Inpatient Psychiatric Facility Quality Reporting (IPFQR) program prior to public reporting on Hospital Compare in January 2020. The purpose of the ISR is to provide IPFs with facility-level results, index admission and readmission characteristics, risk factors, and discharge-level data for all patients counted in the measure. The results in the ISR are calculated using a measurement period from July 1, 2016 through June 30, 2018.

This User Guide is intended to describe the measure data presented in the ISR and to aid facilities in the interpretation of the results. This document contains the following sections:

- 1. Overview of the IPF Readmission measure and the IPFQR program
- 2. Guidance on how to use the ISR including details on the structure of the report
- 3. Contact information for questions

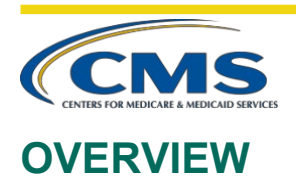

The User Guide supports the public reporting of the IPF Readmission measure. The IPF Readmission measure is a facility-level measure that estimates an unplanned, 30-day, risk-standardized readmission rate for adult Medicare fee-for-service (FFS) patients with a principal discharge diagnosis of a psychiatric disorder. The measure is claims-based and calculated by CMS. The measurement period used to identify cases in the measure population is 24 months. Medicare FFS data from the start of the measurement period through 30 days following the measurement period are used to identify readmissions. Medicare FFS data from 12 months prior to the start of the measurement period through the measurement period are used to identify risk factors. For more details on the measure specifications, please refer to the Claims-Based Measure Specifications available on the *Quality Reporting Center website* [\[https://www.qualityreportingcenter.com/en/inpatient](https://www.qualityreportingcenter.com/en/inpatient-quality-reporting-programs/inpatient-psychiatric-facilities-quality-reporting-program/resources-and-tools/)[quality-reporting-programs/inpatient-psychiatric-facilities-quality-reporting-program/resources-and-tools/\]](https://www.qualityreportingcenter.com/en/inpatient-quality-reporting-programs/inpatient-psychiatric-facilities-quality-reporting-program/resources-and-tools/).

All IPFs paid under the Prospective Payment System (IPF PPS) are included in the measure. This includes freestanding psychiatric facilities and inpatient psychiatric units in acute care or critical access hospitals (CAHs) that provide inpatient psychiatric services reimbursed by Medicare. Eligible IPFs are located in all 50 states, the District of Columbia, and the Commonwealth of Puerto Rico.

## **INPATIENT PSYCHIATRIC FACILITY QUALITY REPORTING PROGRAM**

The IPFQR program was developed as mandated by section 1886(s)(4) of the Social Security Act, as added and amended by Sections 3401(f) and 10322(a) of the Affordable Care Act (Pub.L. 111-148). The goals of the program, which was implemented on October 1, 2012, are to improve the quality of inpatient psychiatric care and communicate information to consumers to help them make informed decisions about their healthcare options.

To meet the IPFQR program requirement, IPFs are required to submit all quality measures in the form, manner, and time as specified by the Secretary, to the Centers for Medicare & Medicaid Services (CMS), beginning with Fiscal Year (FY) 2014 payment determination year and subsequent fiscal years. Eligible IPFs that do not participate in the IPFQR program in a fiscal year or do not meet all of the reporting requirements will receive a 2.0 percentage point reduction of their annual update to their standard federal rate for that year. The reduction is non-cumulative across payment years. There is no reporting requirement for claims-based measures, like the IPF Readmission measure, that are calculated using Medicare FFS billing data. Eligibility for the annual update is determined by participation in the IPFQR program.

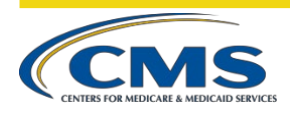

# **HOW TO USE YOUR IPF-SPECIFIC REPORT (ISR)**

This section of the User Guide focuses on the ISR that facilities will receive for the IPF Readmission measure. It provides information on using *QualityNet* to retrieve and download the ISR, instructions about the ISR Excel file, and descriptions of the ISR data elements to aid interpretation of the results.

## **RETRIEVING REPORTS FROM** *QUALITYNET*

The ISRs will be uploaded to each facility's *QualityNet Secure Portal*. There are four steps involved in accessing ISRs once logged into the *QualityNet Secure Portal*:

**1.** Select **Secure File Transfer** from the menu at the top of the *QualityNet Secure Portal* page.

#### **Figure 1. QualityNet Secure Portal Secure File Transfer**

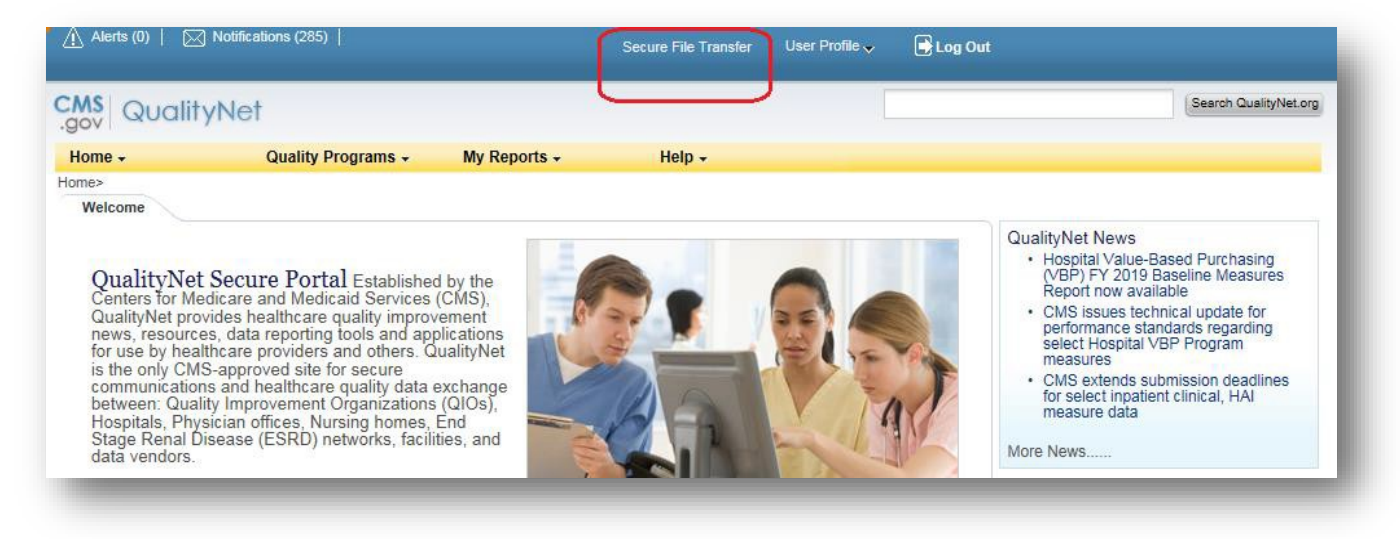

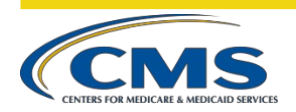

**2.** Select **AutoRoute\_inbox** from the left menu of the *QualityNet Secure Transport* screen.

#### **Figure 2. Secure File Transfer Inbox**

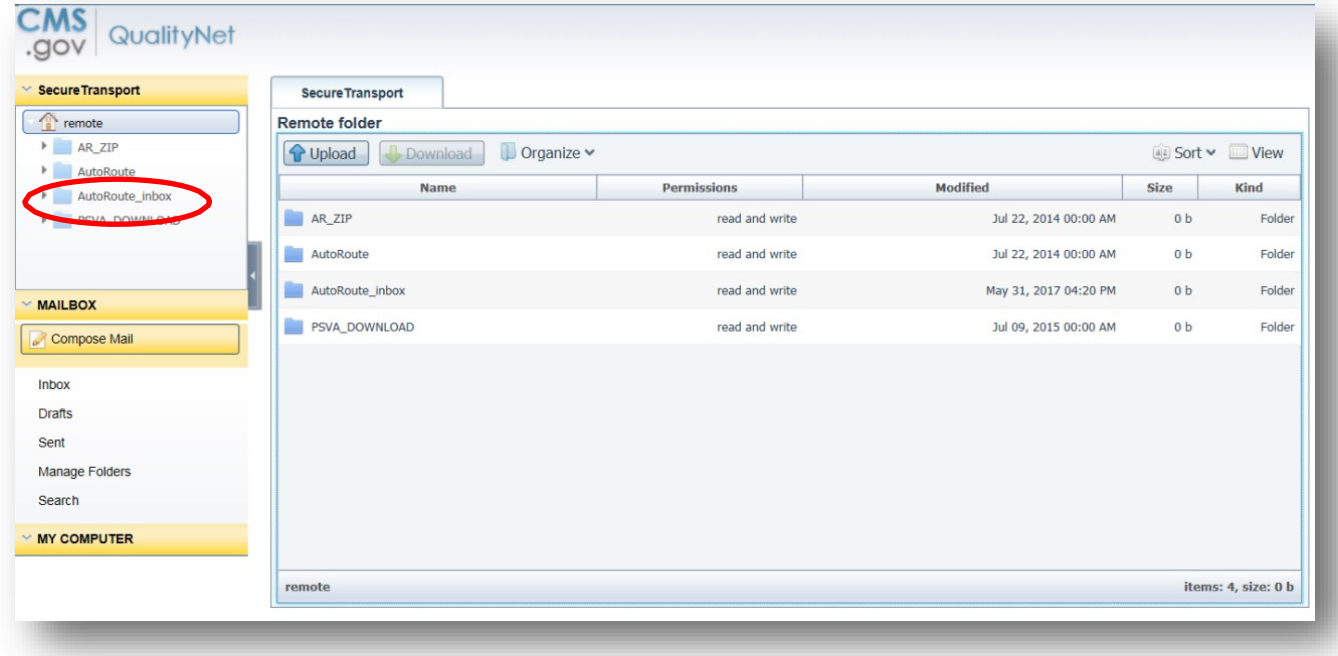

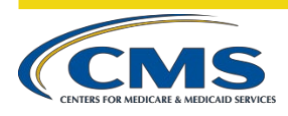

**3.** When your *QualityNet AutoRoute\_inbox* opens, highlight the **IPFQR ISR** zip file and select **Download**.

#### **Figure 3. Inbox Download**

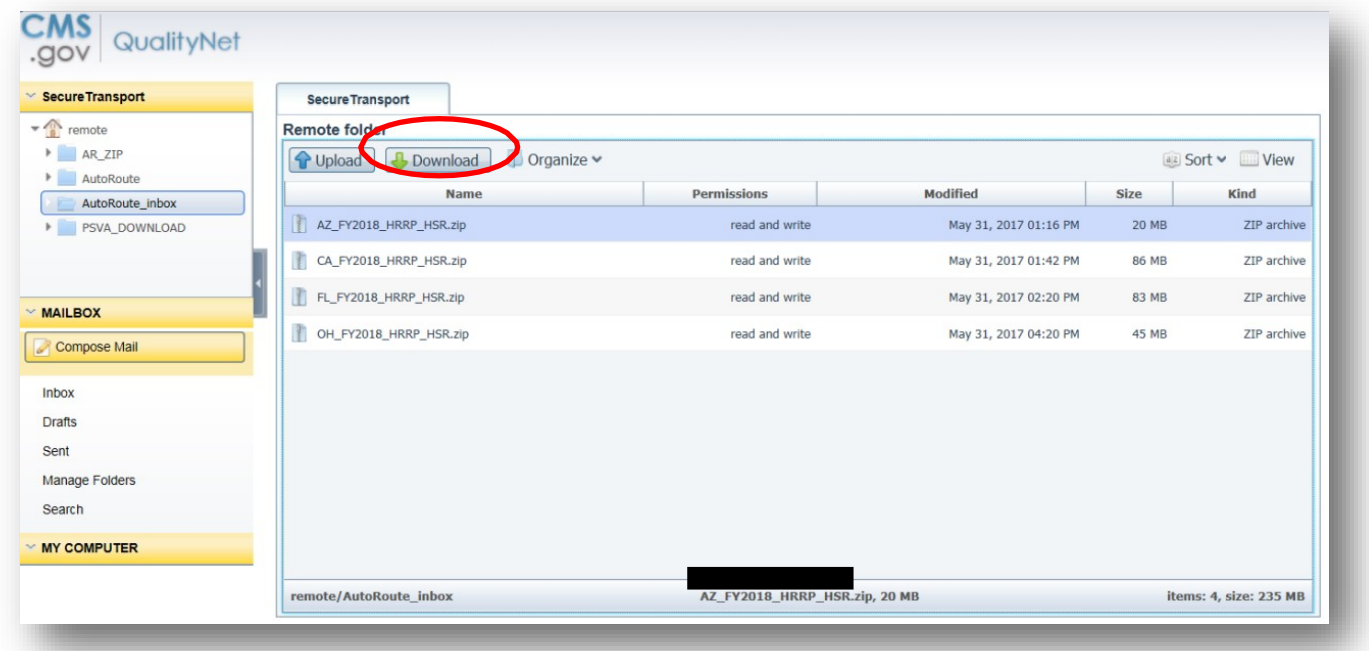

**4.** Download the IPFQR ISR zip file bundle. The download process depends on the size of the file and the speed of the user's internet. Downloading should take approximately a minute for most users. The current versions of MS Internet Explorer and Google Chrome are the internet browsers that work best for accessing the *QualityNet Secure Portal*. To enable editing or sorting features, save the ISR Excel workbook or individual ISR Excel worksheet tab as a new workbook or document.

## **ISR DETAILS**

The ISR Excel file consists of 11 worksheets:

- 1. Summary
- 2. Publicly Reported
- 3. National-State Performance
- 4. Facility Performance
- 5. Distribution of Rates
- 6. Index Admission Diagnoses
- 7. Readmit Location
- 8. Readmit per Beneficiary
- 9. Readmit Diagnoses
- 10. Risk Factor Distribution
- 11. and Discharge-Level Data

**IPF Readmission User Guide 5 and Service 3 and Service 3 and Service 3 and Service 3 and Service 3 and Service 3 and Service 3 and Service 3 and Service 3 and Service 3 and Service 3 and Service 3 and Service 3 and Servic** 

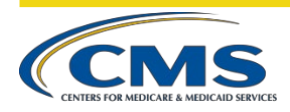

The User Guide features examples of worksheets and tables in the ISR. Some example worksheets have a supplemental table with row-by-row descriptions of elements within the worksheets and tables. Some of the tables also contain notes to explain abbreviations or provide additional information. State- and facility-level data in the sample worksheets are for illustration purposes only and do not reflect actual counts or rates. The national-level data are approximate counts and rates for the measurement period July 1, 2016 through June 30, 2018.[1](#page-9-0)

## WORKSHEET 1: SUMMARY

The first worksheet of the ISR provides general information on the measure, links to resources, and contact information to provide feedback on the results. There are disclaimers about the handling of the protected information contained in the report. Facilities are encouraged to check the accuracy of the IPF Name, CMS certification number (CCN), and the state. If discrepancies are identified, please contact the QualityNet Help Desk before continuing to review the report.

## WORKSHEET 2: PUBLICLY REPORTED

Worksheet 2, shown in [Figure 1,](#page-10-0) represents the facility's performance on the IPF Readmission measure. The information in Worksheet 2 is the only information in the ISR that will be publicly reported on *Hospital Compare* at [https://www.medicare.gov/hospitalcompare.](https://www.medicare.gov/hospitalcompare) Information in subsequent worksheets is provided to IPFs to help better understand their results. Table 1 of Worksheet 2 includes the following:

- Your facility's comparative performance
- Your facility's number of index admissions (measure population)
- Your facility's risk-standardized readmission rate (RSRR)
- The interval estimate for the RSRR
- The national observed unplanned readmission rate.

Descriptions of the data elements in [Figure 1](#page-10-0) are in [Table A f](#page-11-0)ollowing the Worksheet 2 example.

<span id="page-9-0"></span> $<sup>1</sup>$  All facility, state, and national-level data presented in this user guide are mock data for example purposes.</sup>

<span id="page-10-0"></span>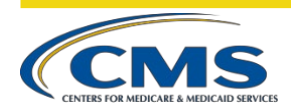

#### **Figure 4. Example of Worksheet 2**

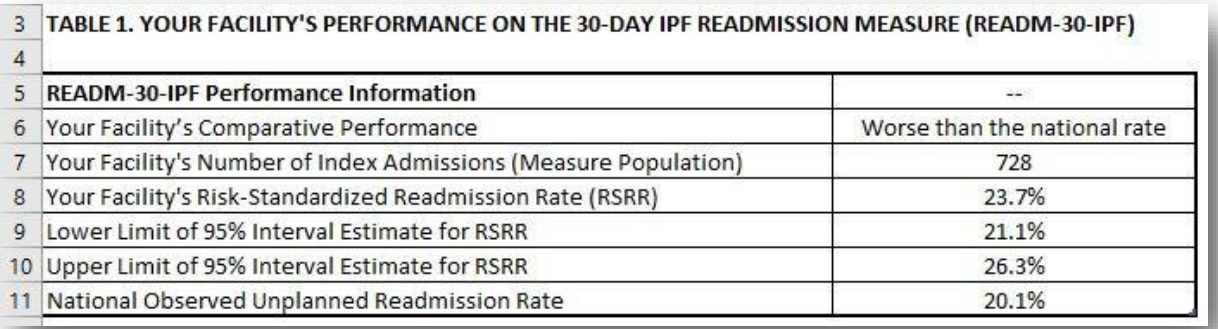

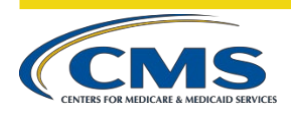

<span id="page-11-0"></span>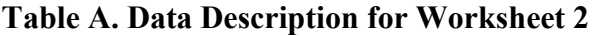

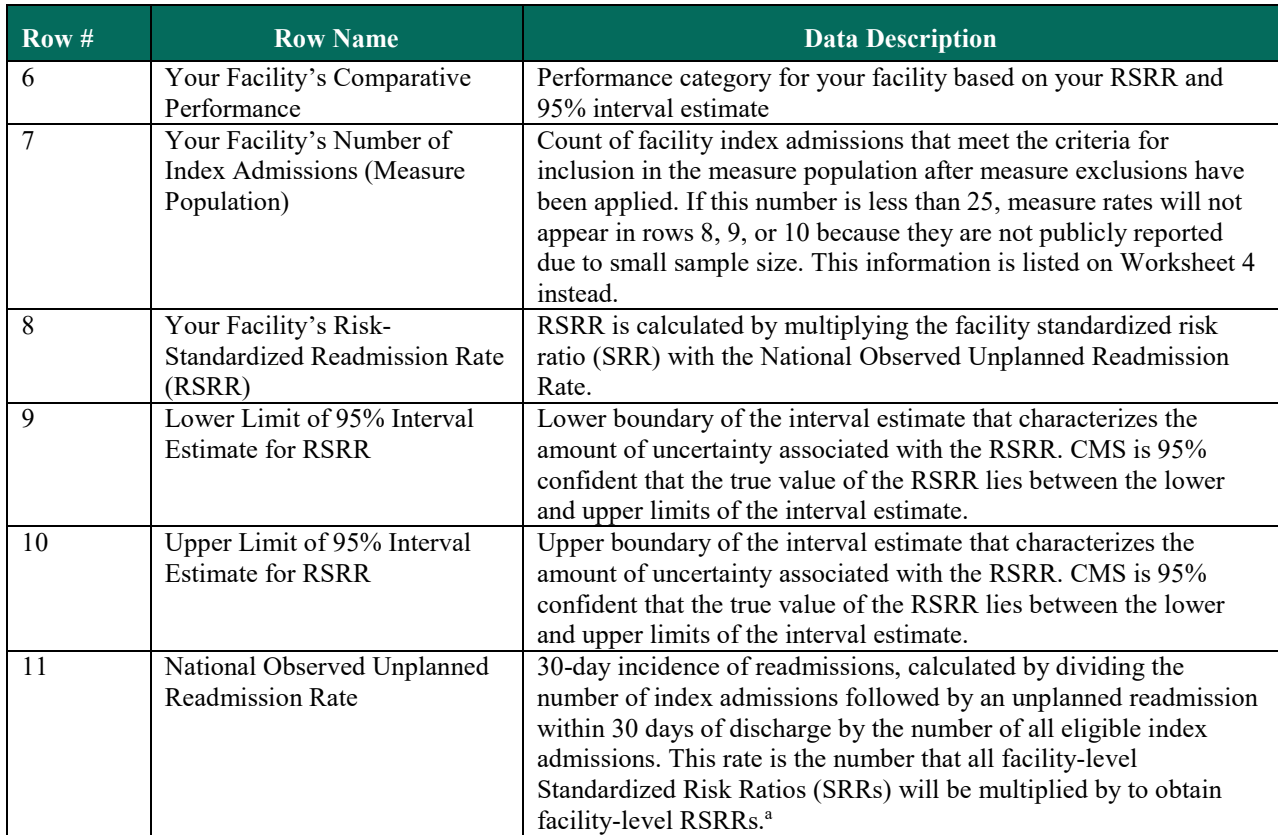

<sup>a</sup>See **Table C** for an additional explanation of SRRs and RSRRs.

<span id="page-12-0"></span>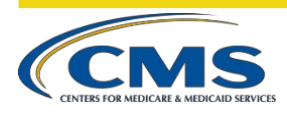

## WORKSHEET 3: NATIONAL-STATE PERFORMANCE

Worksheet 3, shown in [Figure 2,](#page-12-0) provides comparisons of state- and national-level rates. Table 2 of Worksheet 3 contains information about national and state performance categories for the measure. Descriptions of the data elements in  $Figure 2$  are in [Table B](#page-13-0) following the Worksheet 3 example.

#### **Figure 5. Example of Worksheet 3**

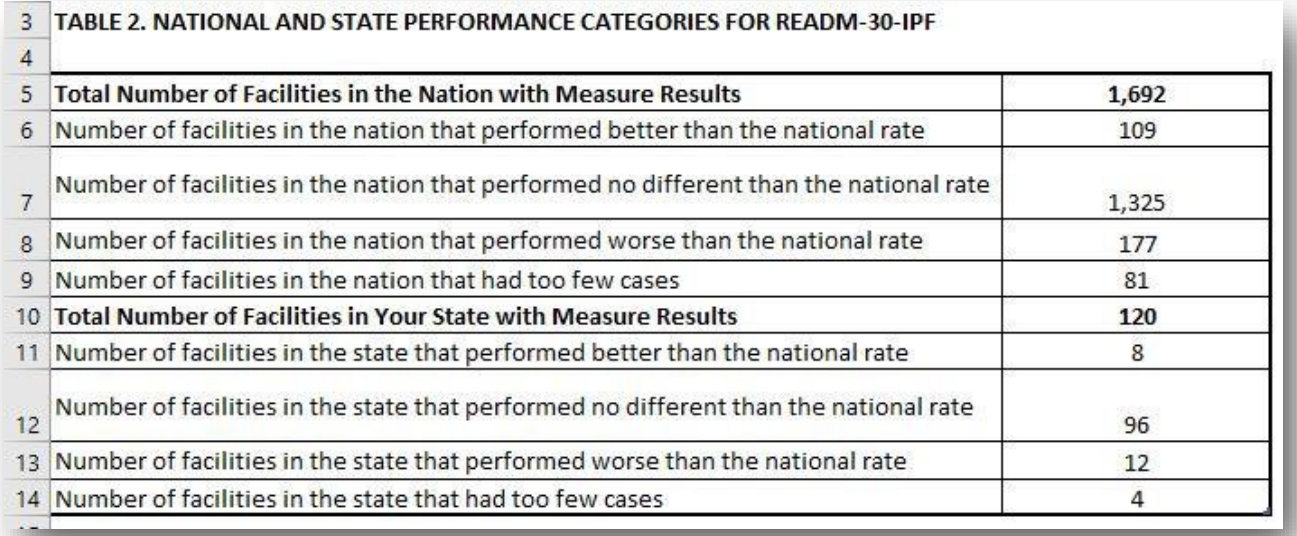

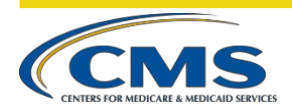

| Row $#$ | <b>Row Name</b>                               | <b>Data Description</b>                                  |
|---------|-----------------------------------------------|----------------------------------------------------------|
| 5, 10   | Number of facilities in the nation/state      | Count of facilities with at least one eligible index     |
|         | with measure results                          | admission                                                |
| 6, 11   | Number of facilities in the                   | Count of facilities in which the upper limit of the      |
|         | nation/state that performed better than the   | 95% interval estimate is less than the national rate     |
|         | national rate                                 |                                                          |
| 7, 12   | Number of facilities in the nation/state that | Count of facilities in which the national rate is within |
|         | performed no different than the national      | the lower and upper limits of the 95% interval           |
|         | rate                                          | estimate.                                                |
| 8, 13   | Number of facilities in the nation/state that | Count of facilities in which the lower limit of 95%      |
|         | performed worse                               | interval estimate is greater than the national rate.     |
|         | than the national rate                        |                                                          |
| 9, 14   | Number of facilities in the nation/state that | Count of facilities with fewer than 25 cases for         |
|         | had too few cases                             | which a measure rate is not publicly reported            |

<span id="page-13-0"></span>**Table B. Data Description for Worksheet 3**

## WORKSHEET 4: FACILITY PERFORMANCE

Worksheet 4, shown in [Figure 3,](#page-13-1) provides the data points used to calculate your facility's RSRR. Descriptions of each of the data elements in Figure 3 are in [Table C.](#page-14-0)

#### <span id="page-13-1"></span>**Figure 6. Example of Worksheet 4**

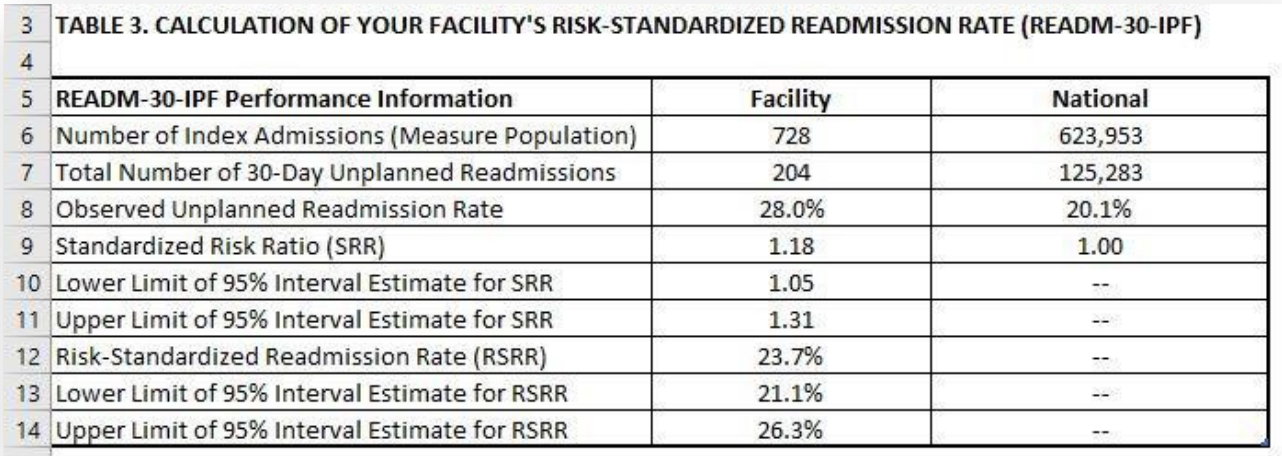

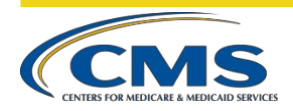

<span id="page-14-0"></span>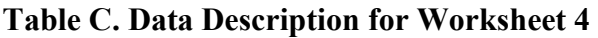

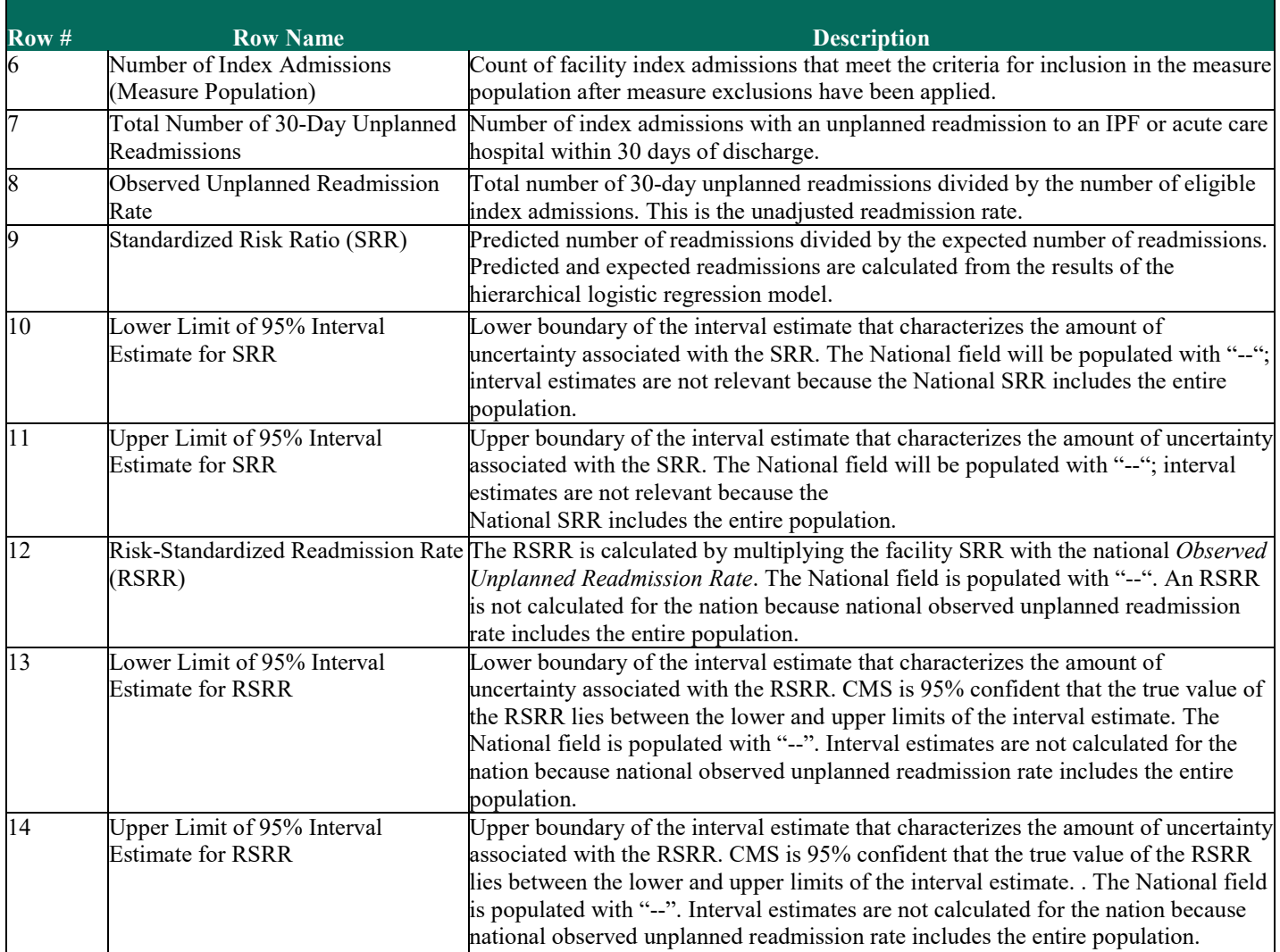

<span id="page-15-0"></span>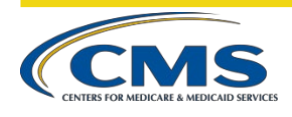

## WORKSHEET 5: DISTRIBUTION OF RATES

Worksheet 5, shown in [Figure 4,](#page-15-0) provides the distribution of facility-level 30-Day IPF Readmission rates across the nation and your facility's percentile rank. Table 4 includes descriptive statistics such as minimum and maximum rates and select percentiles for both the observed unplanned readmission rate and the RSRRs. Statistics are based on IPFs with at least 25 eligible index admissions. Descriptions of each of the data elements in [Figure 4](#page-15-0) are in [Table D.](#page-15-1)

#### **Figure 7. Example of Worksheet 5**

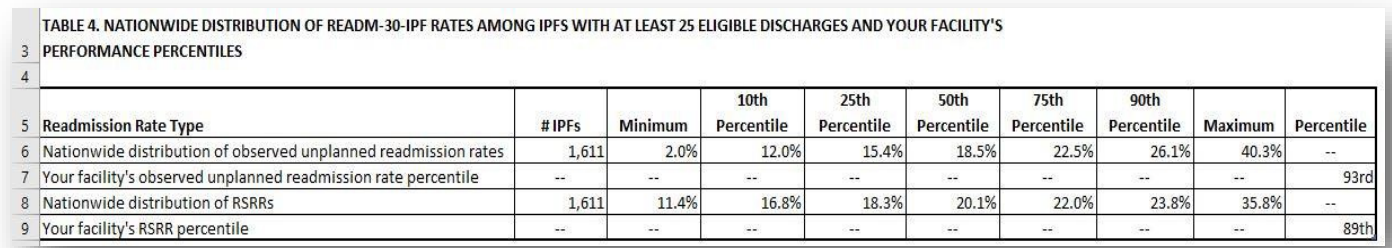

#### <span id="page-15-1"></span>**Table D. Data Description for Worksheet 5**

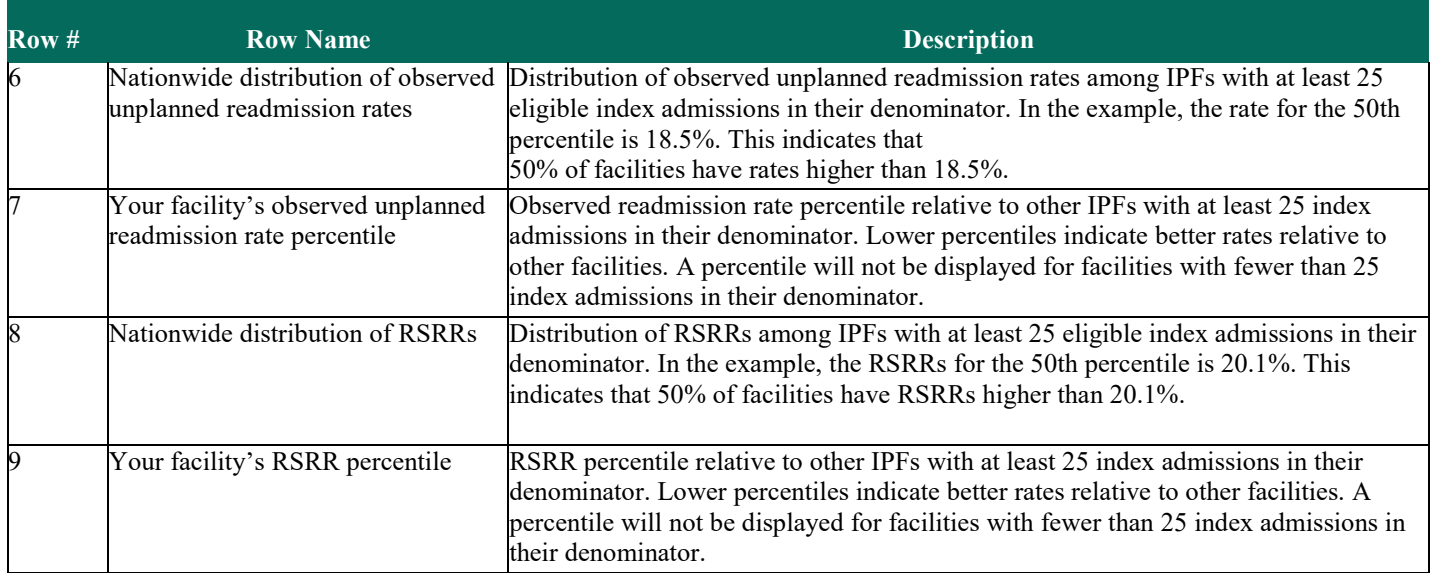

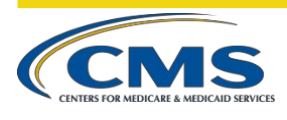

## WORKSHEET 6: INDEX ADMISSION DIAGNOSES

Worksheet 6, shown in [Figure 5,](#page-16-0) contains information on the types of patients in the measure at your facility and facilities nationwide. The ICD-10-CM codes for the principal discharge diagnoses are grouped into Clinical Classifications Software (CCS) categories that were developed by the Agency for Healthcare Research and Quality (AHRQ) and modified for use in this measure. Columns B and C in Table 5 list the counts and percentages of index admissions for each CCS principal discharge diagnosis.

The percent of index admissions followed by a readmission within 30 days for each CCS principal discharge diagnosis is provided in column D. The percent of index admissions followed by a readmission within 30 days with the same CCS diagnosis as the index admission is in column E.

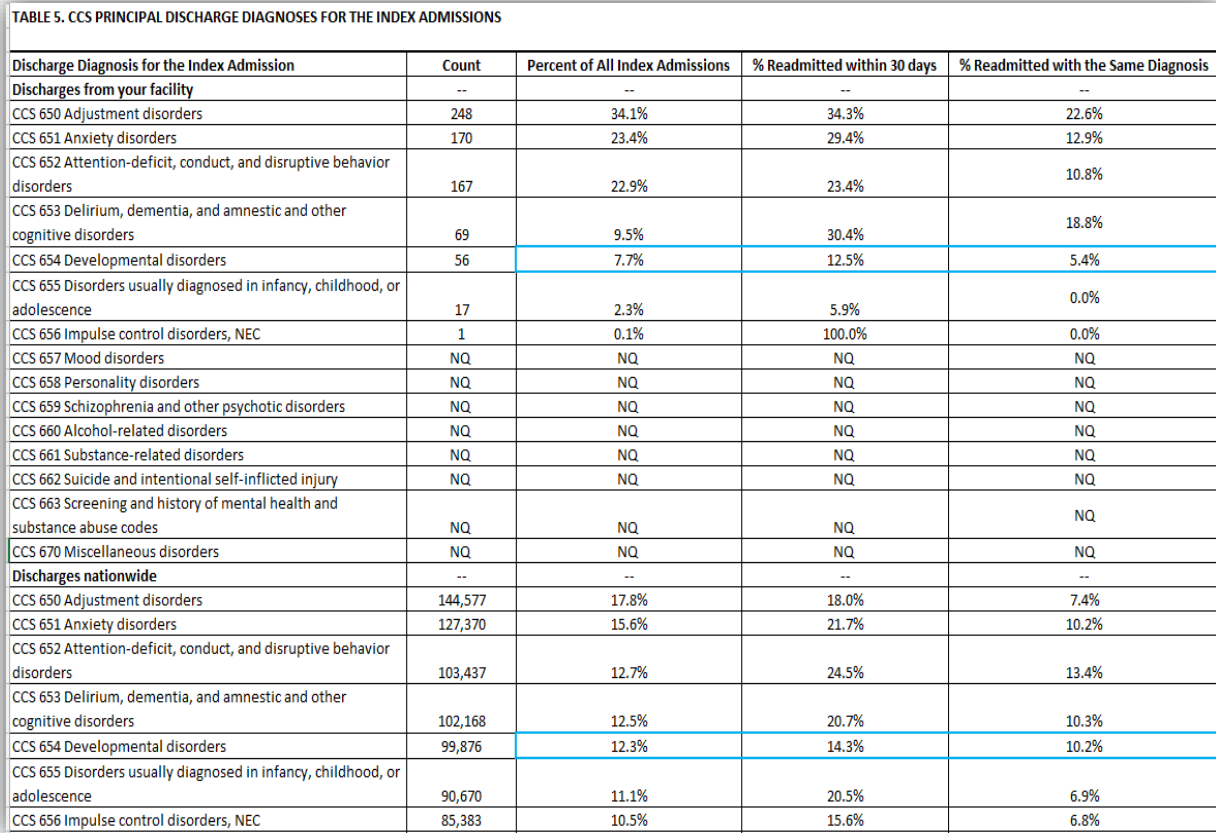

#### <span id="page-16-0"></span>**Figure 8. Example of Worksheet 6**

<span id="page-17-0"></span>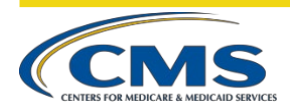

In the example above, outlined in blue boxes, 7.7% of the index admissions to the facility have a principal discharge diagnosis of CCS 654 Developmental disorders compared to 12.3% of index admissions nationwide. Of those index admissions to the facility for psychosis, 12.5% are followed by an unplanned readmission within 30 days of discharge, and 5.4% are followed by an unplanned readmission with a principal diagnosis of CCS 654 Developmental disorders.

## WORKSHEET 7: READMIT LOCATION

Worksheet 7, shown in [Figure 6,](#page-17-0) summarizes the characteristics of facilities to which patients are readmitted following a discharge from your facility and facilities nationally. Row 7 of Table 6 shows the total number of 30-day unplanned readmissions. Rows 10 and 11 show the count and percent of unplanned readmissions that returned to the discharging facility and rows 12 and 13 show the count and percent of unplanned readmissions that occurred at another facility. Rows 16 through 18 provide additional detail about the readmissions to another facility by showing whether they were readmitted to another IPF or an acute care hospital.

#### **Figure 9. Example of Worksheet 7**

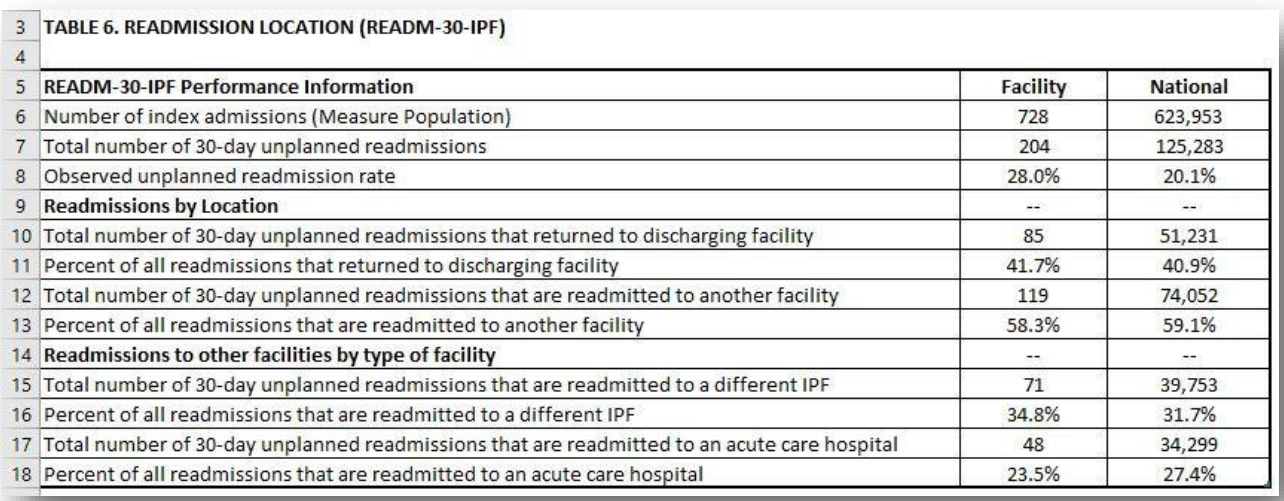

## WORKSHEET 8: READMIT PER BENEFICIARY

Worksheet 8, shown in [Figure 7,](#page-18-0) contains beneficiary-level data. Rows 6 and 9 show the number of eligible index admissions and readmissions. Rows 7 and 10 show the number of beneficiaries with an eligible index admission or readmission. In the example, there are fewer beneficiaries than eligible index admissions or readmissions because beneficiaries can have multiple eligible index admissions during the measurement period. The counts and percentages of beneficiaries with only one readmission during the measurement period are provided in Rows 12 and 13. The counts and percentages of beneficiaries with two or more readmissions are provided in Rows 14 and 15.

<span id="page-18-0"></span>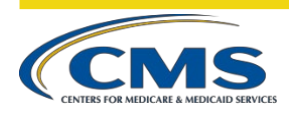

#### **Figure 10. Example of Worksheet 8**

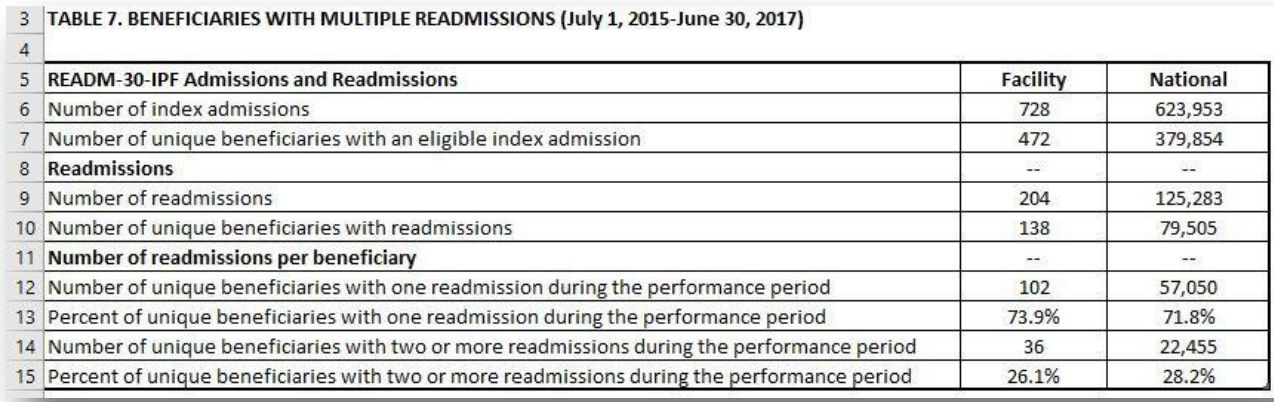

## WORKSHEET 9: READMIT DIAGNOSES

Worksheet 9, shown in [Figure 8,](#page-19-0) contains the top ten CCS principal discharge diagnoses for readmissions following discharges from your facility and facilities nationwide. In the example, the facility had a higher percentage of readmissions related to schizo-affective disorder than facilities nationwide. When considered with the information from Table 5, this could be because the facility treats a higher percentage of patients with schizo-affective disorder than are treated by IPFs nationwide.

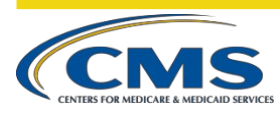

#### <span id="page-19-0"></span>**Figure 11. Example of Worksheet 9**

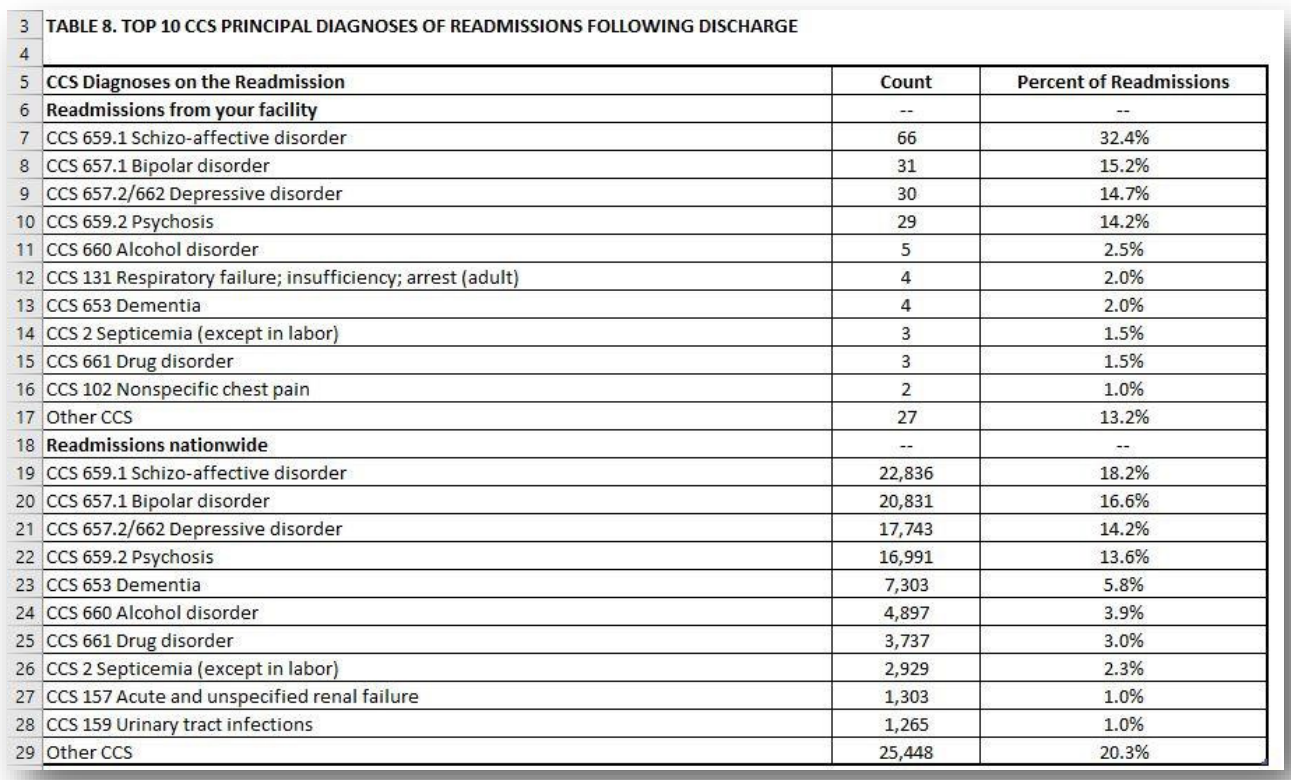

## WORKSHEET 10: RISK FACTOR DISTRIBUTION

Worksheet 10, shown in [Figure 9,](#page-20-1) presents a comparison of facility-level risk factor prevalence compared to national risk factor prevalence. Patient risk factor categories include: gender, age, principal discharge diagnosis of the index admission, comorbidities, and other psychiatric-specific risk factors. In the example, the facility has a higher percentage of index admissions for patients between the ages of 18 and 34 than the national measure population. The facility does not have any qualifying index admissions for patients with principal discharge diagnoses of developmental disorders or dementia during the measurement period as indicated by "NQ" in the facility discharges column.

<span id="page-20-1"></span>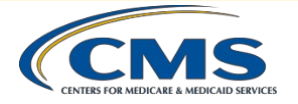

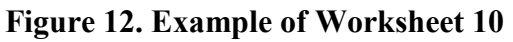

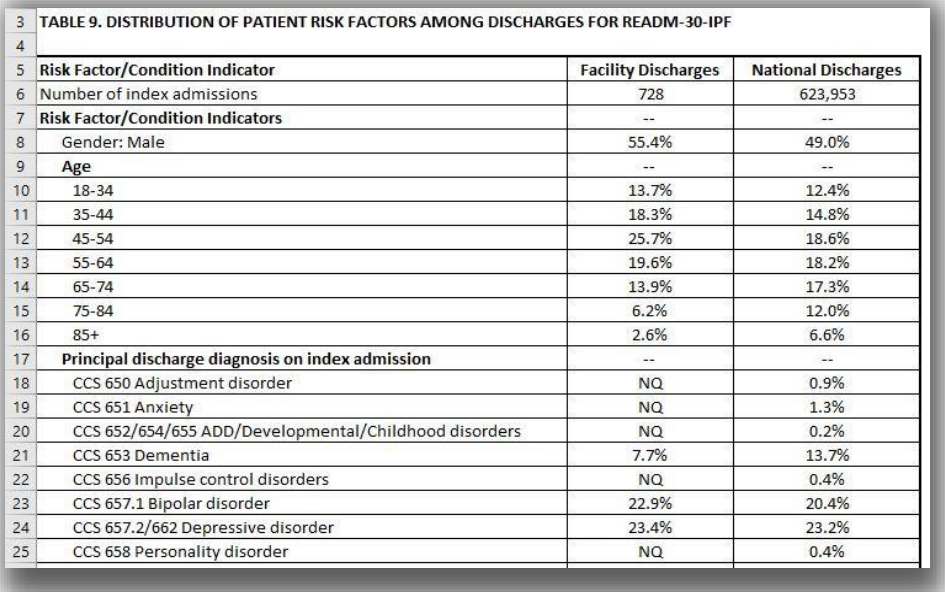

## WORKSHEET 11: DISCHARGE-LEVEL DATA

Worksheet 11 contains Table 10, which lists all eligible index admissions to your facility during the measurement period. These index admissions constitute your measure population. Descriptions of the data elements in Worksheet 11 are provided in [Table E.](#page-20-0)

<span id="page-20-0"></span>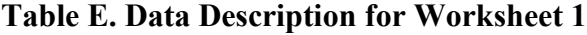

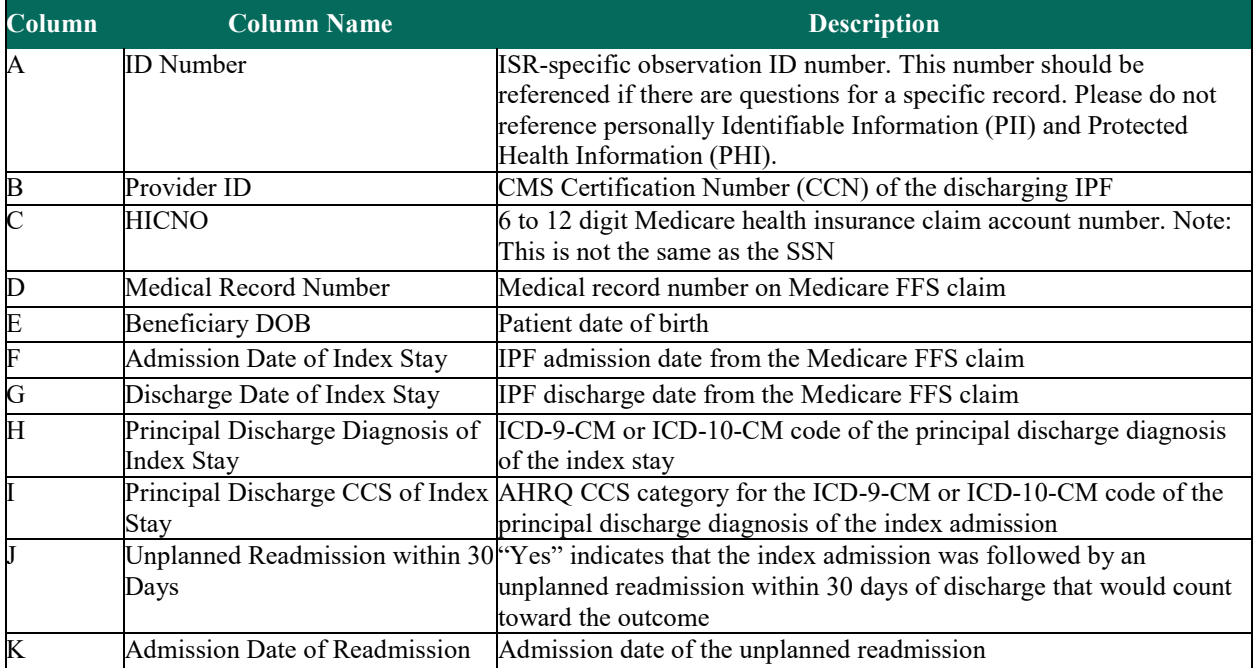

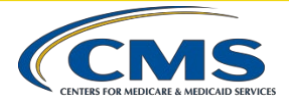

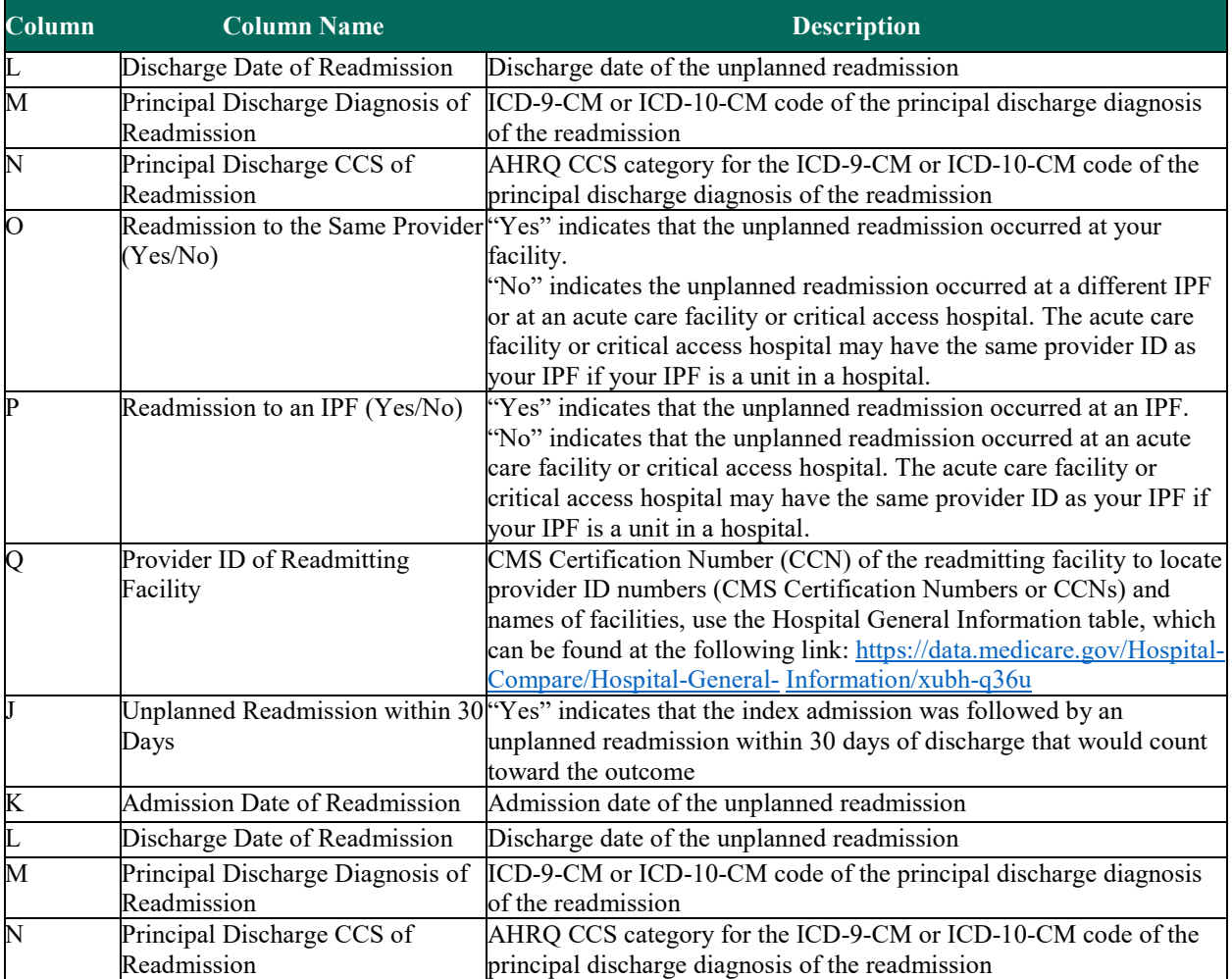

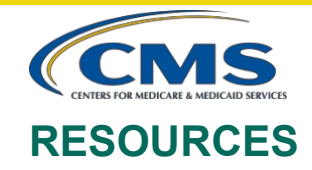

Contact the QualityNet Help Desk for questions regarding CMS calculations, the ISR, and patient-level data:

Phone: (866) 288-8912

TTY: (877) 715-6222

Email: [qnetsupport@hcqis.org](mailto:qnetsupport@hcqis.org)

Please do not email the contents of the ISR. The file contains PII and PHI. Emailing this data is a security violation. If you have questions, please contact the QualityNet Help Desk, and they will provide directions for transmitting data if necessary.